## Autologon Recovery

Connect mouse and keyboard to the RTE/RTO/RTP

At startup units with Windows 10 show a kind of "blue screen". With a click into the screen you will be asked for the password of user "Instrument". Enter "894129" and Windows 10 starts. Depending what has been done before it is maybe necessary to enter the user "Instrument" first.

Units running on Windows 7 show a selection of users. Select "Instrument" and enter the password "894129". Then Windows will start.

After start of the firmware press the key "SETUP" and you will see:

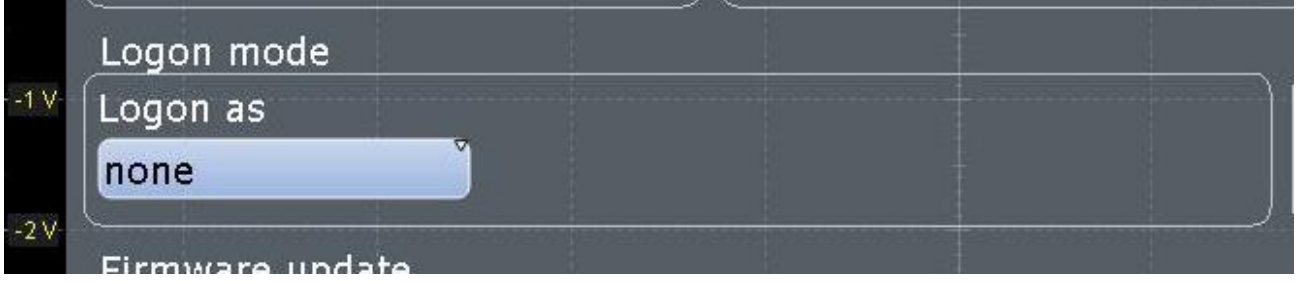

"Logon as" offers a drop down menue, select "Admin autologon".

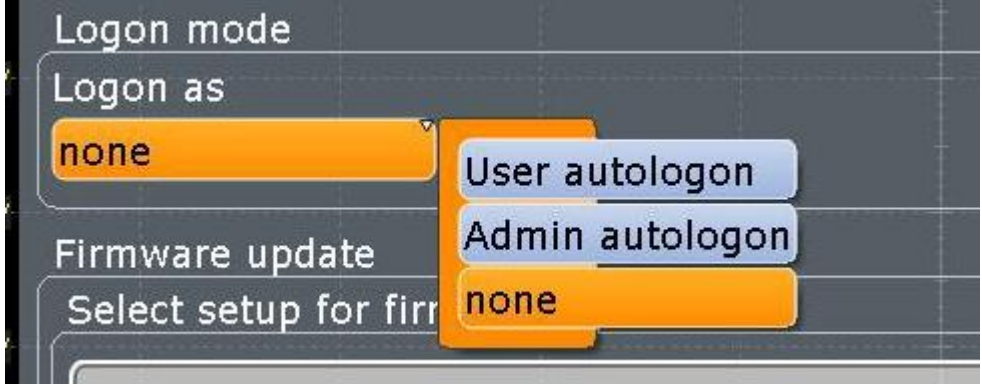

For the user enter "Instrument".

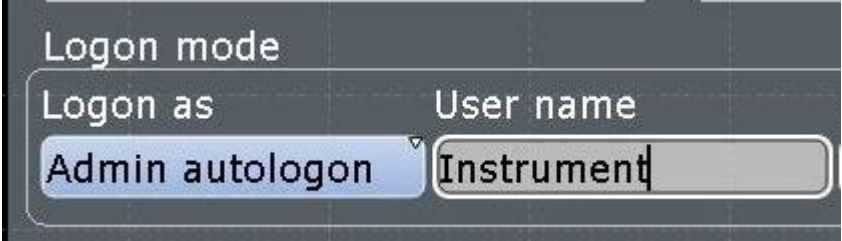

After that the user name will disappear. Now enter the password "894129".

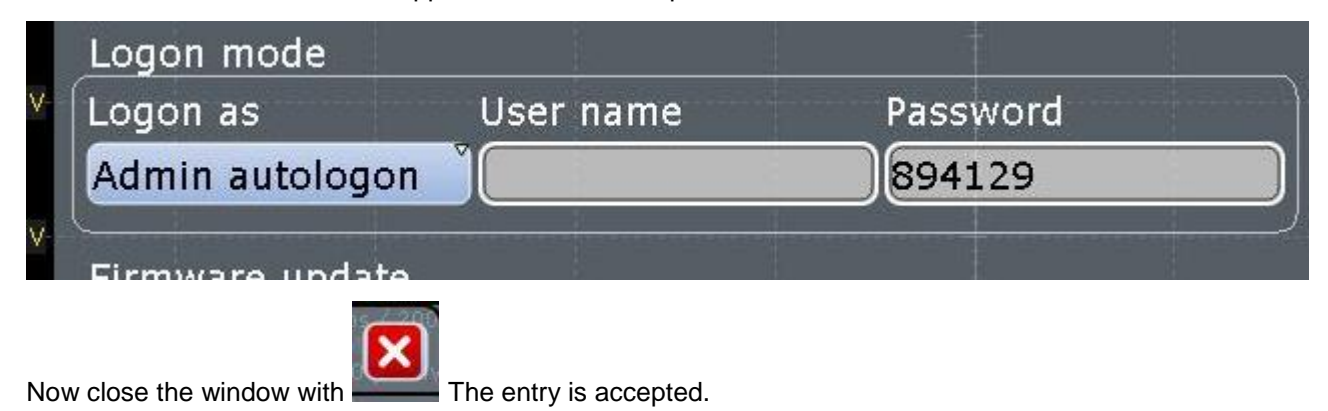

Let the RTE/RTO/RTP reboot. Windows should start without query of user and password.

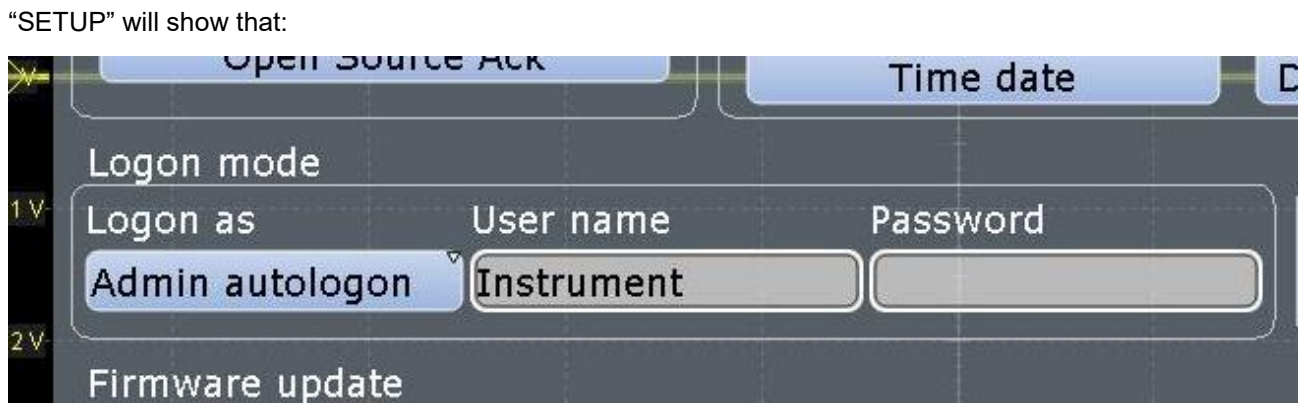